ทำอย่างไรเมื่อ Folder Option หาย

1.ปลดล็อค Registry ด้วยการดับเบิ้ลคลิกไฟล์ Regfix22.reg แล้ว restrat เครื่อง 1 รอบ (แต่ถ้าดับเบิ้ลคลิกไฟล์ Regfix22.reg ไม่ได้ ให้ดับเบิ้ลคลิกไฟล์ UnHookExec Regedit.inf ก่อน)

2.ดับเบิ้ลคลิกไฟล์ FolderOptionON.reg แล้ว restrat เครื่อง 1 รอบ Folder Option ก็จะใช้ได้เหมือนเดิม

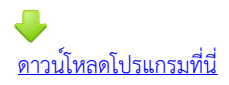